# **ИСТОЧНИК БЕСПЕРЕБОЙНОГО ЭЛЕКТРОПИТАНИЯ ИБЭП-220/220В-10А-2/2(1000)-3U**

**РУКОВОДСТВО ПО ЭКСПЛУАТАЦИИ**

## *СОДЕРЖАНИЕ.*

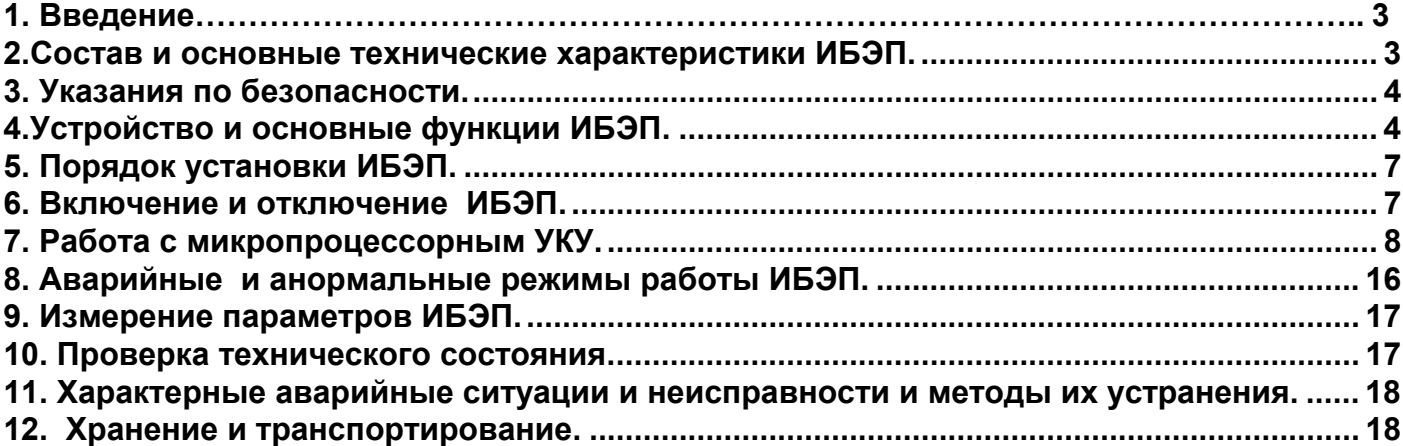

## **1. Введение.**

Настоящее руководство по эксплуатации (**РЭ**) является руководящим документом при установке и эксплуатации источника бесперебойного питания (**ИБЭП**).

В руководстве изложены общие указания, указания по технике безопасности, порядок установки, подготовки и проведения работ, регулировка и контроль выходного напряжения и тока ограничения, возможные неисправности и способы их устранения, контроль технического состояния, а также указания по хранению и транспортированию.

При эксплуатации **ИБЭП** необходимо использовать настоящее руководство по эксплуатации и паспорт.

### **2.Состав и основные технические характеристики ИБЭП.**

#### **2.1.** Состав **ИБЭП:**

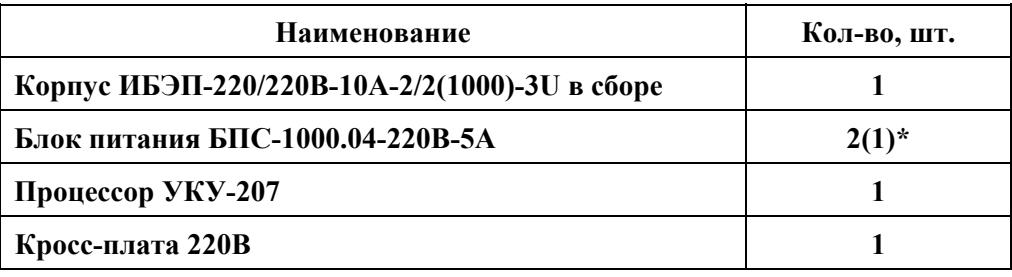

 **\***в зависимости от модификации.

**2.2. ИБЭП** выпускается в следующих модификациях в соответствии с 6659-003-14769626-2007:

| Модификация  | Тип ИБЭП                                  | Выходное<br>напряже-<br>ние<br>$U_{HOM}$ , $B/$<br>$U_{6200}$ , B | Выходной<br>ток, А | Макс.<br>выходная<br>мощность,<br>Bт | Тип преобра-<br>зователей<br>$(BHC)$ , BXO-<br>дящих в<br>ибэп | Кол-<br>B <sub>0</sub><br>БПС,<br>ШТ. | <b>Габариты</b><br>$(\Gamma$ -III-B),<br>Mм | Macca,<br>Кг   |
|--------------|-------------------------------------------|-------------------------------------------------------------------|--------------------|--------------------------------------|----------------------------------------------------------------|---------------------------------------|---------------------------------------------|----------------|
|              | ИБЭП-220/220В<br>$-10A-1/2(1000)$ -<br>3U | 220/245                                                           | $0\div 5$          | 1000                                 | БПС-1000.04<br>220/220B-5A                                     |                                       | 330x480x132                                 | не более<br>11 |
| $\mathbf{2}$ | ИБЭП-220/220В<br>$-10A-2/2(1000)$ -<br>3U | 220/245                                                           | 0:10               | 2000                                 | БПС-1000.04<br>220/220B-5A                                     | $\mathbf{2}$                          | 330x480x132                                 | не более<br>12 |

**ИБЭП-220/220В –10А-1/2(1000)-3U** предназначен для работы в комплекте с аккумуляторной батарей (**АКБ)**, состоящей из восемнадцати кислотных аккумуляторов емкостью до 50А/ч.

После доставки **ИБЭП** потребитель должен провести внешний осмотр, убедиться в отсутствии механических повреждений, проверить комплектность поставки.

Перед началом эксплуатации **ИБЭП** потребитель-оператор должен ознакомиться с условиями эксплуатации, параметрами сети и аккумуляторных батарей, при которых обеспечивается работа **ИБЭП**, а также выходными параметрами и выполняемыми **ИБЭП** функциями, изложенными в паспорте и настоящем руководстве по эксплуатации.

**2.3.** Климатические условия работы **ИБЭП**.

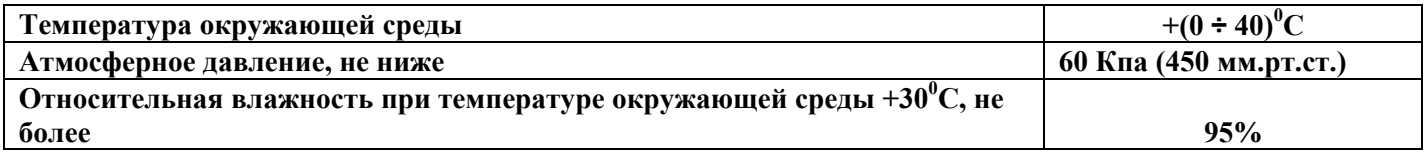

**2.4.** Основные технические характеристики **БПС**.

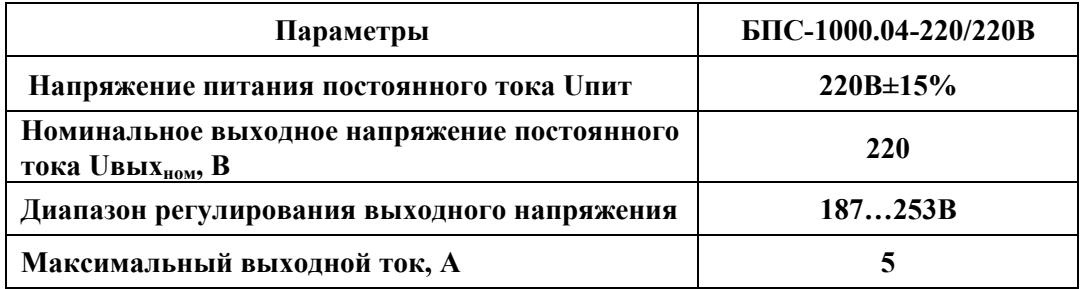

#### **2.5.** Перечень защит, используемых в **ИБЭП**:

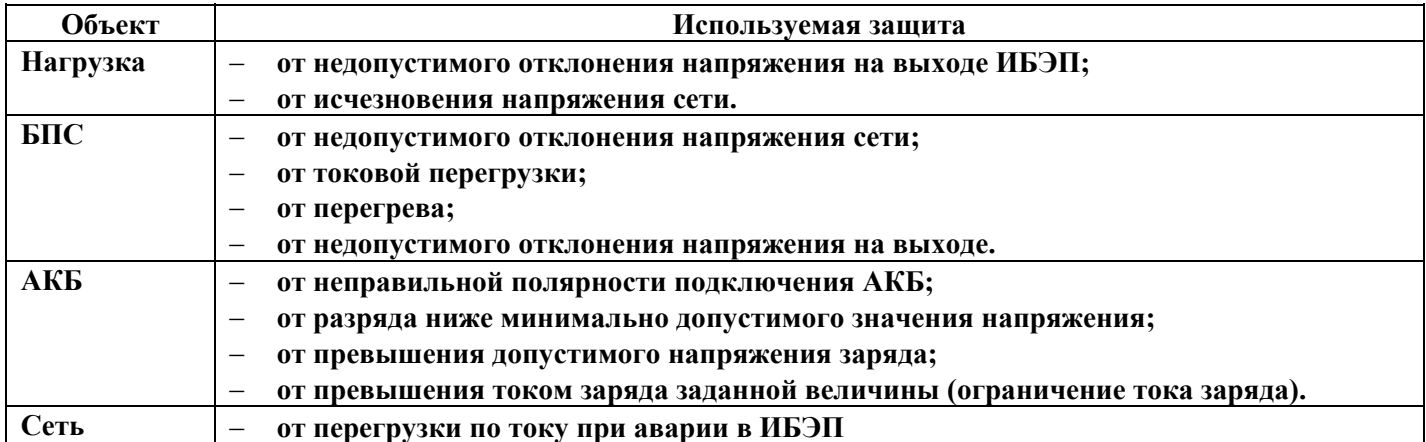

В приложении 1 приведен вид на переднюю панель **ИБЭП**.

В приложении 2 приведен вид на панель подключения кабелей **ИБЭП**.

В приложении 3 приведен вид сбоку на панель подключения кабелей **ИБЭП**.

В приложении 4 приведены данные на автоматические выключатели и клеммные колодки **ИБЭП**.

В приложении 5 приведено краткое описание управления и мониторинга **ИБЭП**.

В приложениях 6, 7 приведены принципиальные схемы кросс-платы и **БПС** соответственно.

### **3. Указания по безопасности.**

- **3.1. ИБЭП** соответствует общим требованиям безопасности согласно ГОСТ 12.2.003-91 и ГОСТ 12.1.019-79, а также «Правилам технической эксплуатации электроустановок потребителей».
- **3.2.** К работе с **ИБЭП** допускаются лица, ознакомившиеся с паспортом и настоящим руководством по эксплуатации, прошедшие инструктаж по технике безопасности, аттестованные и имеющие квалификационную группу не ниже третьей для электроустановок до 1000В. **3.3.** Питание **ИБЭП** осуществляется от сети 220<sup>В</sup> постоянного тока.
- 

## **4.Устройство и основные функции ИБЭП.**

**4.1. ИБЭП** состоит из корпуса, двух преобразователей **БПС**, кросс-платы, устройства контроля и управления (**УКУ**) с контроллером, узла коммутации.

**4.2.** На передней панели каждого **БПС** расположены:

- светодиодный индикатор (жёлтый) **«СЕТЬ 220В»** (индицирует наличие напряжения питания сети);
- светодиодный индикатор (красный) **«АВАРИЯ»** (индицирует аварийное состояние **БПС**);
- светодиодный индикатор (зелёный) **«РАБОТА»** (индицирует включенное состояние **БПС** и наличие напряжения на его выходе).

**4.3. УКУ** включает в себя:

- графический жидкокристаллический индикатор (**ЖКИ**) для вывода контрольно-измерительной информации;
- пять кнопок (**«Влево», «Вправо», «Вверх», «Вниз», «Ввод»**) для управления **УКУ**;

• контроллер **RS232**, **CAN** или **LAN** , обеспечивающий функции телеметрии и телеуправления.

- **4.4.** Узел коммутации состоит из автоматических выключателей (**АВ**), обеспечивающих включение (отключение) сети, нагрузки, батареи (**АКБ**), а также защиту от короткого замыкания и перегрузок по току в **ИБЭП**, в том числе:
	- по сети двухполюсный **АВ**;
	- по нагрузке **ИБЭП** двухполюсный **АВ**;
	- по цепи подключения **АКБ** двухполюсный **АВ (**по шинам **«+АКБ»** и **«-АКБ»** ).
- **4.5. ИБЭП** обеспечивает подключение двух **БПС**, при этом возможна либо их раздельная, либо параллельная работа (см. описание в п.7.11).

При отсутствии **УКУ** оба источника включены и работают параллельно на нагрузку.

**4.6.** Каждый **БПС** обеспечивает:

- работу в режимах стабилизации напряжения или токоограничения;
- световую индикацию наличия сетевого напряжения, выходного напряжения или отключенного состояния **БПС**;
- регулировку величины выходного напряжения по сигналу **УКУ** для поддержания напряжения содержания батареи в соответствии с температурой окружающей среды или для ограничения тока заряда батареи.

#### **4.7. УКУ** обеспечивает:

- цифровую индикацию параметров питающей сети, **БПС**, **АКБ**, **НАГРУЗКИ**;
- выявление аварийных состояний **БПС**;
- отключение аварийного **БПС**;
- включение **БПС** на параллельную работу;
- выявление исчезновения сети или недопустимого снижения её напряжения;
- выявление отсутствия **АКБ** или обрыва её цепи и формирование сигнала **«АКБ отключена»**  (см.п.8);
- формирование сигналов **«АВАРИЯ»** на релейных контактах телеметрии и соответствующих звуковых сигналов:
	- − **«АВАРИЯ» -** непрерывный звуковой сигнал (снимается нажатием любой кнопки);
	- − **«Разряд батареи»** короткие звуковые сигналы каждые 2-3с (снимается одновременным нажатием кнопок **«Влево», «Вправо»**);
	- − **«Напряжение АКБ ниже Uсигн»** короткие ежесекундные звуковые сигналы (снимаются одновременным нажатием кнопок **«Влево», «Вправо»**);
- управление выходными напряжениями **БПС** для изменения величины напряжения постоянного подзаряда в зависимости от температуры окружающего воздуха и для ограничения тока заряда **АКБ**;
- выполнение трёх специальных функций:
	- − **«Выравнивающий заряд»** с управлением выходными напряжениями **БПС** для обеспечения выравнивающего заряда **АКБ**;
	- − **«Контроль ёмкости АКБ»** с отключениемдвух **БПС** и разрядом **АКБ** на нагрузку до заданного минимального напряжения и запоминанием полученной величины ёмкости **АКБ**.
	- − **«Автоматический выравнивающий заряд»** с автоматическим управлением выходными напряжениями **БПС** для обеспечения выравнивающего заряда **АКБ**;
- формирование посредством протокола связи **RS-232** сигналов телеметрии и команд (см. Приложение 5);
- ведение журнала событий в энергонезависимой памяти;
- ведение батарейного журнала;
- часы реального времени;

#### **4.8.** На кросс-плате расположены:

- входной сетевой помехоподавляющий фильтр;
- блок контроля правильности подключения **АКБ** и отключения **АКБ** при глубоком разряде;
- контактор подключения **АКБ**, реле сигнализации **«АВАРИЯ»**;
- два делителя напряжения для питания вентиляторов;
- преобразователь для измерения напряжения;
- разъемы подключения двух **БПС** и **УКУ**.
- **4.9.** Сервисные функции **ИБЭП.** 
	- **АКБ** содержится и заряжается от **ИБЭП** и работает на нагрузку при исчезновении сетевого напряжения или при отказе обоих **БПС**.

При работе **АКБ** на нагрузку и разряде до напряжения меньшего, чем **Uсигн**, заданного пользователем в **УКУ**, формируется звуковой сигнал **«Напряжение АКБ ниже Uсигн»**. При дальнейшей работе на нагрузку и глубоком разряде (до 1,7В на элемент) схема контроля состояния **АКБ** отключает её от нагрузки и отключает питание **УКУ**. При этом замыкаются контакты реле сигнализации **«АВАРИЯ АКБ»**.

Подключение батареи к нагрузке произойдет при увеличении напряжения на ней более, чем на 8…10В напряжения отключения или при включении одного из **БПС**.

• В **ИБЭП** обеспечивается изменение напряжения постоянного подзаряда в зависимости от температуры окружающей среды в соответствии с ниже приведённой характеристикой, которая задаётся пользователем с помощью установки значений **Uб0** и **Uб20** в меню **«Установки»**. Для **ИБЭП-220/220В-5(10)А** изготовителем устанавливаются **Uб0 = 253,8В** и **Uб20 = 245В**.

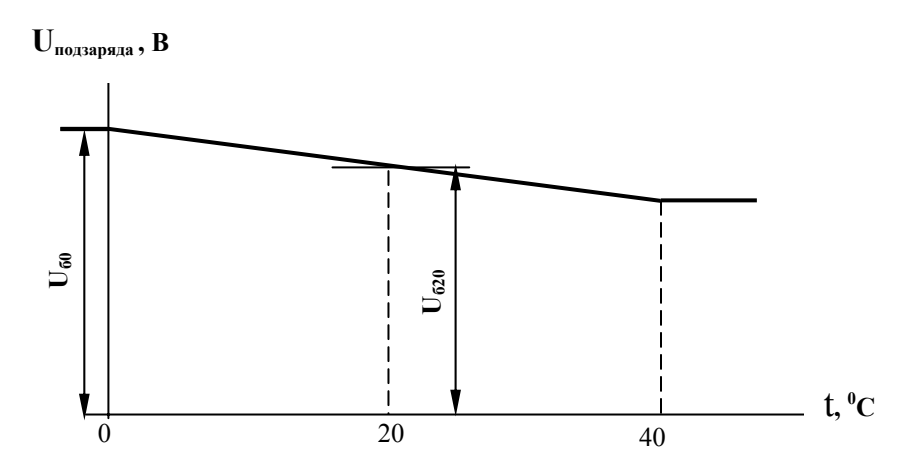

- В **ИБЭП** предусмотрен режим контроля ёмкости **АКБ**. При включении этого режима автоматически отключаются **БПС,** и батарея разряжается на штатную нагрузку. За ёмкость батареи принимаются **А\*Час**, отданные в нагрузку при разряде батареи до **Uсигн.**. При окончании разряда **БПС** автоматически включаются, а полученная величина ёмкости запоминается в **УКУ**. Для обеспечения достоверности показаний ёмкости в этом режиме следует включать контроль ёмкости не ранее, чем после 50-80 часов заряда **АКБ**.
- В **ИБЭП** предусмотрен режим контроля исправности цепи батареи, который производится при включении **ИБЭП** и далее с интервалом от 5 минут до 1 часа, задаваемым пользователем в меню **« Установки »**.
- В **ИБЭП** предусмотрен режим выравнивающего заряда. Выравнивающий заряд включается на время от 1 до 24 часов. В течение этого времени напряжение подзаряда АКБ увеличивается на 1,5%-3% относительно напряжения постоянного подзаряда. Время и коэффициент увеличения напряжения при выравнивающем заряде задаётся пользователем в меню **«Установки»**.
- В **ИБЭП** предусмотрен режим автоматического выравнивающего заряда с определяемой пользователем периодичностью: раз в месяц, раз в два месяца, раз в три месяца, раз в полгода или раз в год с соответствующей длительностью.
- В **ИБЭП** предусмотрена телеметрия о состоянии **БПС**, **АКБ**, питающей сети, нагрузке, «сухих» контактов дополнительных реле.

## **5. Порядок установки ИБЭП.**

### **Убедиться в отсутствии механических повреждений ИБЭП**.

 Установка **ИБЭП** у заказчика производится в соответствии со схемой его подключения. Перед монтажом необходимо выполнить прокладку кабелей к **ИБЭП**:

- от сети постоянного тока 220В к клеммному блоку кабель с сечением медных проводов не менее 2,5 кв.мм.;
- сечение провода защитного заземления не менее 2,5 кв.мм.;
- от **АКБ** к клеммному блоку кабель с сечением медных проводов не менее 2,5 кв.мм.;
- от **НАГРУЗКИ** к клеммному блоку кабель с сечением для медных проводов не менее 2,5 кв. мм.

Подключение кабелей к **ИБЭП** выполняется в следующем порядке:

- подсоединить провод защитного заземления сечением не менее 2,5 мм<sup>2</sup> к клемме защитного заземления;
- установить в положение **«ОТКЛ»** все автоматические выключатели;
- подсоединить, соблюдая полярность, кабель нагрузки к клеммам **« Нагрузка + », « Нагрузка »**;
- подсоединить, соблюдая полярность, кабель **АКБ** к клеммам **« Батарея + », « Батарея »**;
- подсоединить, соблюдая полярность, кабель сети 220В к клеммам **« Сеть 220В + », « Сеть 220В »**.

### **6. Включение и отключение ИБЭП.**

**6.1.** Подать напряжения в указанном ниже порядке:

- включить **АВ « Сеть 220В »**;
- включить **АВ « Батарея + », « Батарея –»**
- на **ЖКИ** должна появиться начальная индикация: **«В работе 2ист.»**, величины напряжения и тока **АКБ** и **НАГРУЗКИ - Uб= \* \*.\***В, **Iб= \*.\* \***А, **Uн= \* \*.\***В , **Iн= 0.0**А, время и дата;
- включить **АВ «НАГРУЗКА»**. Через несколько секунд на **ЖКИ** появится мнемосхема, содержащая **БПС, АКБ** и **НАГРУЗКУ**.

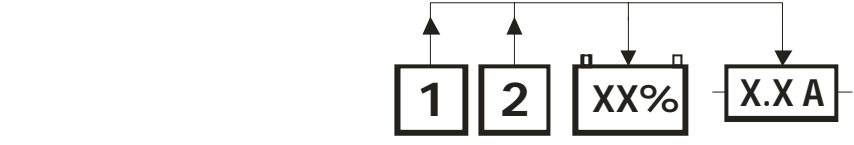

**6.2.** После включения **ИБЭП** нажать кратковременно кнопку **«Вниз»**, на **ЖКИ** должен появиться пункт меню первого уровня **«Сервис» — « Батарея№1 » \***, при дальнейших кратковременных нажатиях кнопки **«Вниз»** должны последовательно появляться пункты:

- **«Батарея№2 » \***;
- **«БПС№1 »**;
- **«БПС№2 »**;
- **« Сеть »**;
- - **« Нагрузка »**;
- **«Внешние датчики» \*\***;
- **« Спецфункции »**;
- **« Журнал событий»**;
- - **« Установки »**;
- - **« Выход »**;
- **« Журнал батареи №1»**;
- **« Журнал батареи №2»**;

\*Эти пункты меню появляются при вводе батареи в работу в журнале батареи.

**\*\*** Этот пункт меню появляется при записи в структуру в подменю **«Установки»** внешних «сухих» контактов (см.ниже п.7) .

**6.3.** При наличии данной информации на **ЖКИ**, при свечении индикаторов **«СЕТЬ 220В»**, **«РАБОТА»,** а также при отсутствии свечения индикатора **«АВАРИЯ»** на лицевых панелях **БПС** можно приступать к работе с **УКУ.** 

**6.4.** Порядок отключения **ИБЭП**:

- отключить **АВ « Сеть 220В »**;
- отключить **АВ « Батарея + », « Батарея –»** ;
- отключить **АВ «НАГРУЗКА»**.

 **6.5.** *При первоначальном включении* **ИБЭП** после монтажа или после замены **АКБ** рекомендуется выполнить следующее:

- занести в подменю **«Установки»** величину максимального тока заряда **АКБ** (как правило, **0,1**\***Сбат**);
- выполнить длительный заряд **АКБ**, включив **ИБЭП** на 48-72 часов при штатной нагрузке;
- включить режим контроля ёмкости **АКБ** (см.п.7.9), при этом **БПС** отключатся, а **АКБ** разрядится до **Uсигн**, в подменю **«Батарея»** зафиксируется реальная ёмкость **АКБ** при разряде на штатную нагрузку и **БПС** включатся. Значение ёмкости необходимо внести в журнал технического обслуживания **АКБ**. Ежегодные проверки ёмкости обеспечивают контроль технического состояния **АКБ** и позволяют сделать своевременный вывод о необходимости её замены.

## **7. Работа с микропроцессорным УКУ.**

 **Ниже приведено описание работы УКУ ИБЭП, обеспечивающим работу с двумя АКБ, в случае ИБЭП с одной АКБ описание аналогично. При этом исключается все, что касается батареи№2(в журнале батареи№2 она выведена).** 

**7.1.** Доступ к информации и управление **ИБЭП** осуществляется с помощью меню, высвечиваемому на **ЖКИ УКУ**. Выбор нужного пункта меню осуществляется кнопками: **«Влево», «Вправо», Вверх», «Вниз», «Ввод»**. Пароли для доступа в закрытые подменю следующие:

> **Установки – 184 Калибровки – 873 Контроль САКБ – 125 Выравнивающий заряд – 126 Тест –999 Ввод, вывод АКБ –722**

**7.2.** Начальная индикация появляется при включении питания, при этом **ЖКИ** отображает **БПС**, который в настоящее время питает нагрузку, величину напряжения на **АКБ**, ток **АКБ**, величину выходного напряжения и ток в нагрузку. В первой строке **ЖКИ** в ряде режимов основная индикация (высвечивается  $\sim 10c$ ) может переключаться на дополнительную (высвечивается  $\sim 3c$ ).

а) При наличии сетевого напряжения

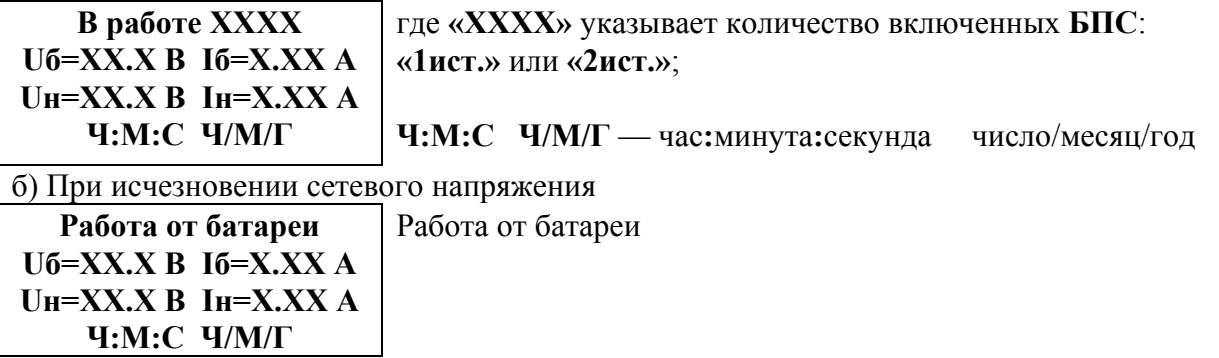

в) При наличии сети и аварии одного **БПС**, например **БПС №1**

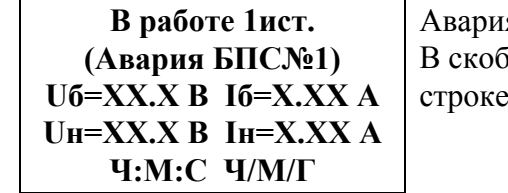

Авария **БПС №1**, работа от **БПС №2**  йках указана дополнительная индикация в первой **ЖКИ**.

**7.3.** Вход в меню первого уровня **«Сервис»** осуществляется кратковременным нажатием кнопки **«Вниз»**. Это меню имеет приведённые ниже пункты, которые выбираются маркером **«»,** перемещаемым кнопками **«Вверх», «Вниз»**. Вход в выбранный пункт меню осуществляется нажатием кнопки **«Ввод»**.

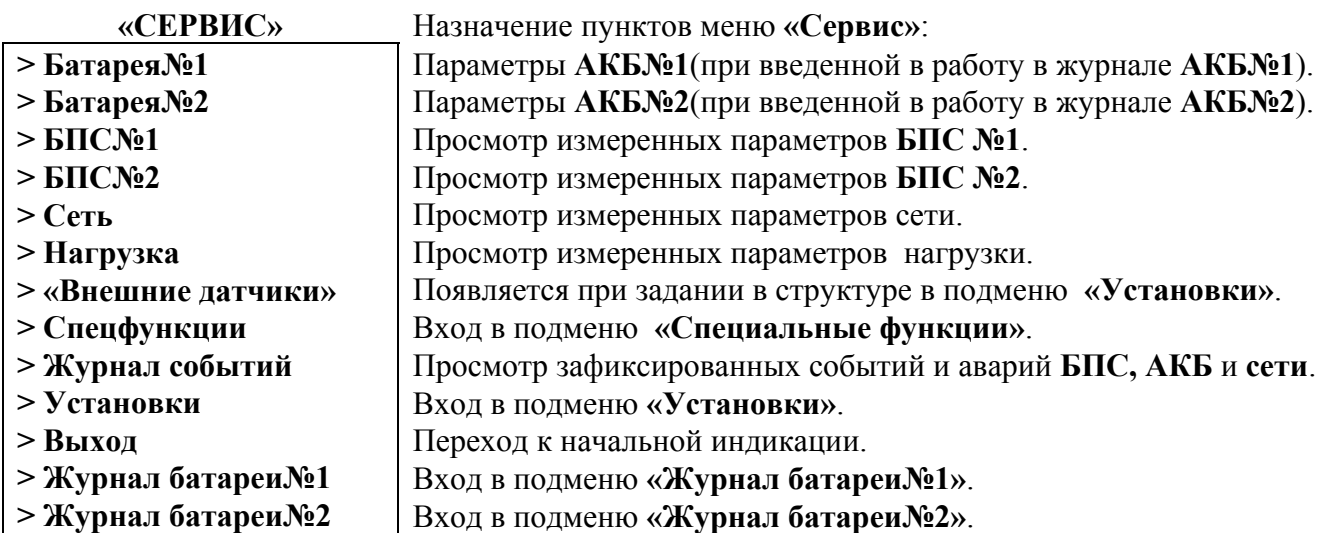

**7.4.** Подменю **«Батарея№1(№2)»** появляется автоматически при вводе **АКБ** в работу в батарейном журнале и содержит приведённые ниже параметры **АКБ**, которые выбираются маркером **« »,**  перемещаемым кнопками **«Вверх», «Вниз»**. Нажатие кнопки **«Влево»** приводит к возврату в меню **«Сервис».** 

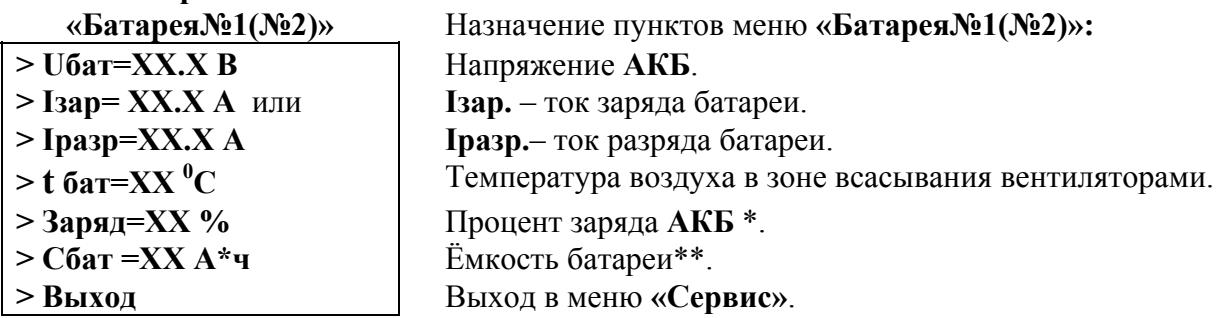

 **\*** Текущий заряд в % отражает реальное состояние батареи только после проведения контрольного разряда (режим **«Контроль ёмкости АКБ»**).

 **\*\*** Ёмкость батареи устанавливается автоматически после проведения контрольного разряда (режим **«Контроль емкости АКБ»**). В **УКУ** записывается реальная ёмкость **АКБ**, полученная в результате разряда батареи током штатной нагрузки.

Если **АКБ** не подключена, на **ЖКИ** появится **«АВАРИЯ БАТАРЕИ №1(2)»**

**7.5.** Подменю **«БПС№1»**содержит приведённые ниже параметры **БПС №1**, которые выбираются маркером **« »,** перемещаемым кнопками **«Вверх», «Вниз»**.

Нажатие кнопки **«Влево»** приводит к возврату в меню **«Сервис»**.

а) При наличии сетевого напряжения

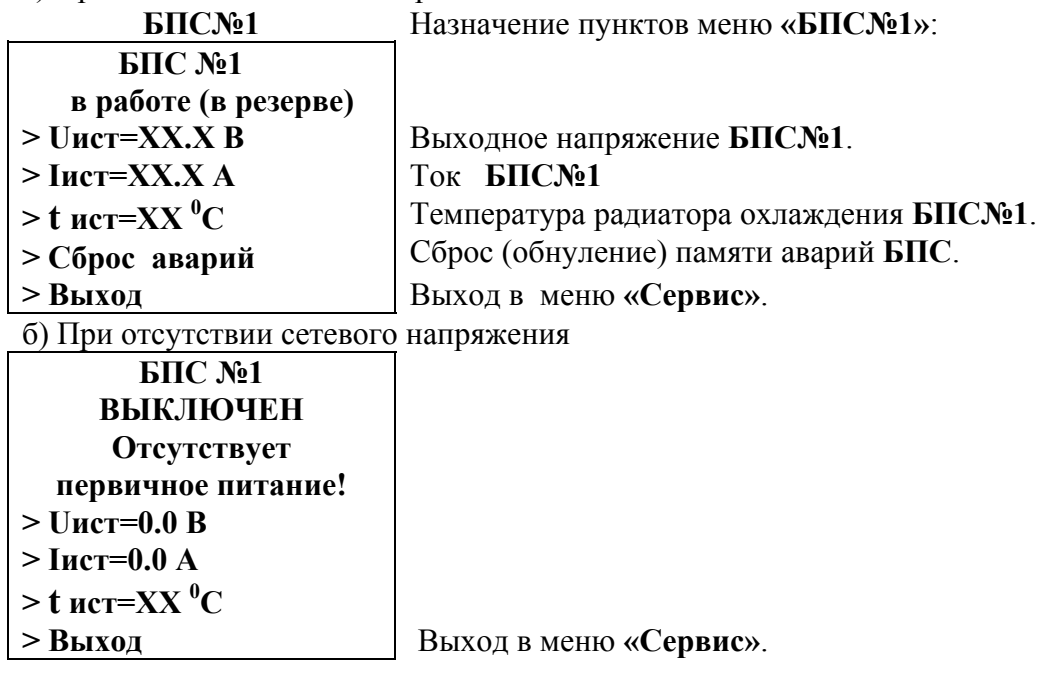

в) При наличии сети и аварии **БПС 1** 

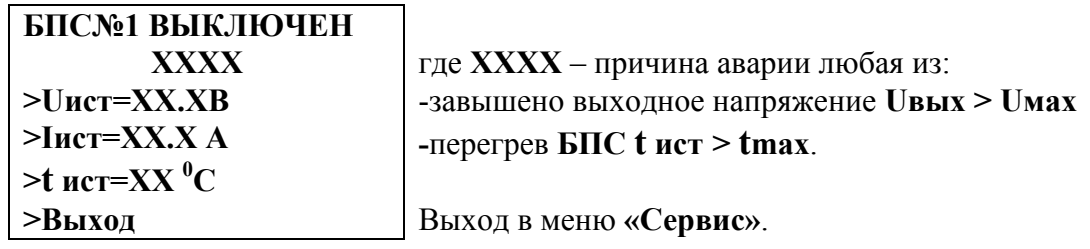

**7.6.** Подменю **«БПС№2»** аналогично подменю **«БПС№1»**.

**7.7.** Подменю **«Сеть»** содержит приведённые ниже параметры сети питания.

а) При наличии сетевого напряжения

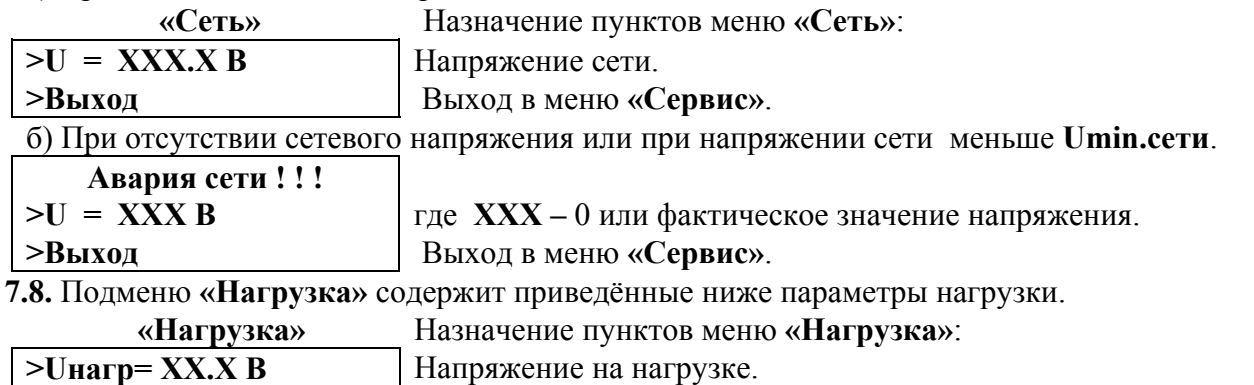

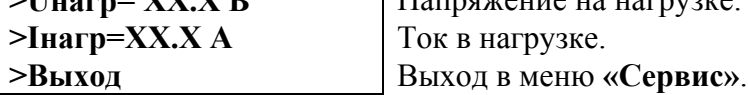

**7.9.** Подменю **«Внешние датчики»** появляется при задании их количества (1 или 2) в структуре в подменю **«Установки»**.

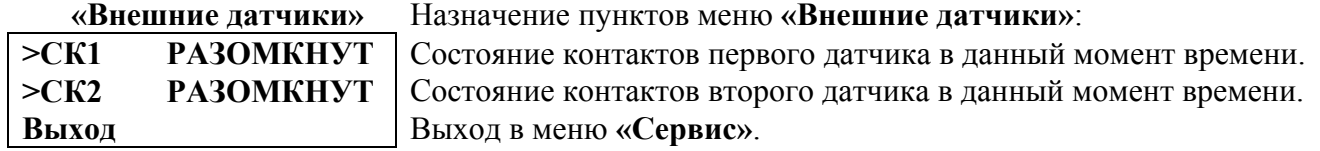

**7.10.** Подменю **«Спецфункции»** содержит приведённые ниже функции, которые выбираются маркером **« »,** перемещаемым кнопками **«Вверх»** или **«Вниз»**.

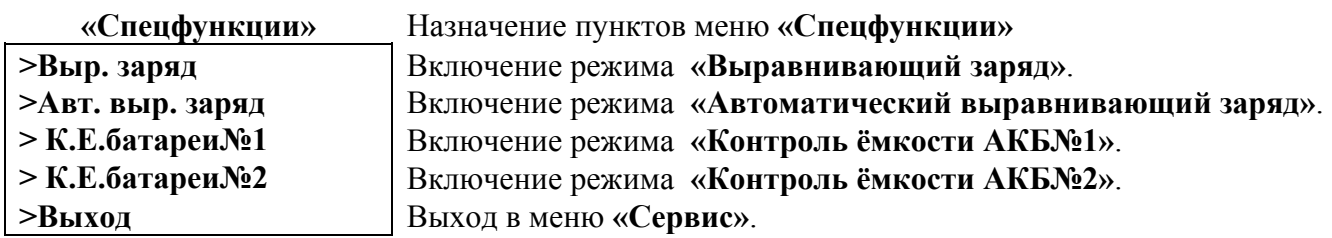

 Нажатие кнопки **«Ввод»** приводит к запросу пароля. Кнопками **«Влево», «Вправо», «Вверх», «Вниз»** набирается установленный пароль (**126** для функции **«Выравнивающий заряд»** и **125** для функции **«Контроль ёмкости»**). Ввод пароля производится нажатием кнопки **«Ввод»**. При правильном пароле открывается меню выбранного режима.

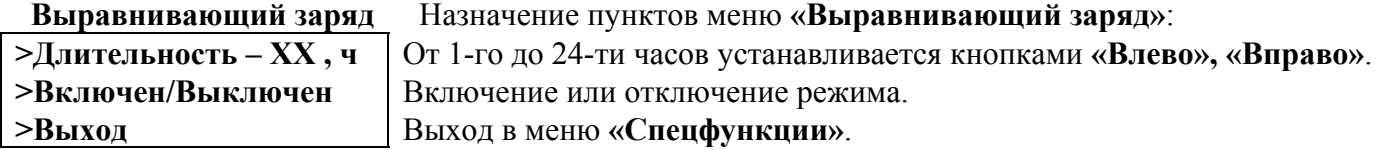

#### **Автоматический**

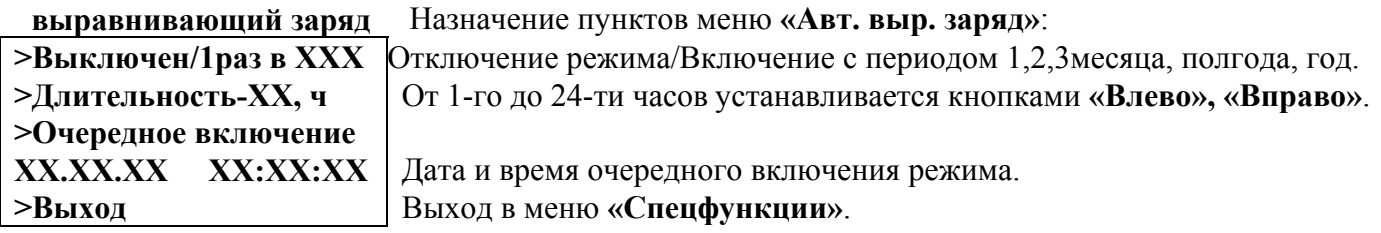

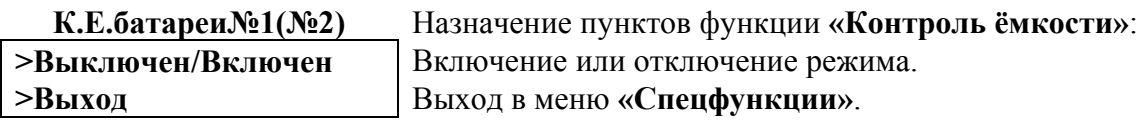

Исходное состояние режимов – отключенное.

 Для включения первых двух функций необходимо маркером **« »,** перемещаемым кнопками **«Вверх», «Вниз»** выбрать пункт меню **« Выключен/Включен »** и нажать кнопку **«Ввод»**.

Подтверждением включения функции служит изменение надписи **«выключен»** на **«включен»**. Отключение данных функций производится аналогично.

 Функция **«Авт. выравнив. заряд»** предусматривает одну из следующих периодичностей: раз в месяц, раз в два месяца, раз в три месяца, раз в полгода и раз в год с установленной длительностью.

**7.11.** Вход в подменю **«Установки»** осуществляется нажатием кнопки **«Ввод»** и набором установленного номера пароля (**184**). Пункты подменю выбираются маркером **« »,** перемещаемым кнопками **«Вверх», «Вниз»** и нажатием кнопки **«Ввод»**.

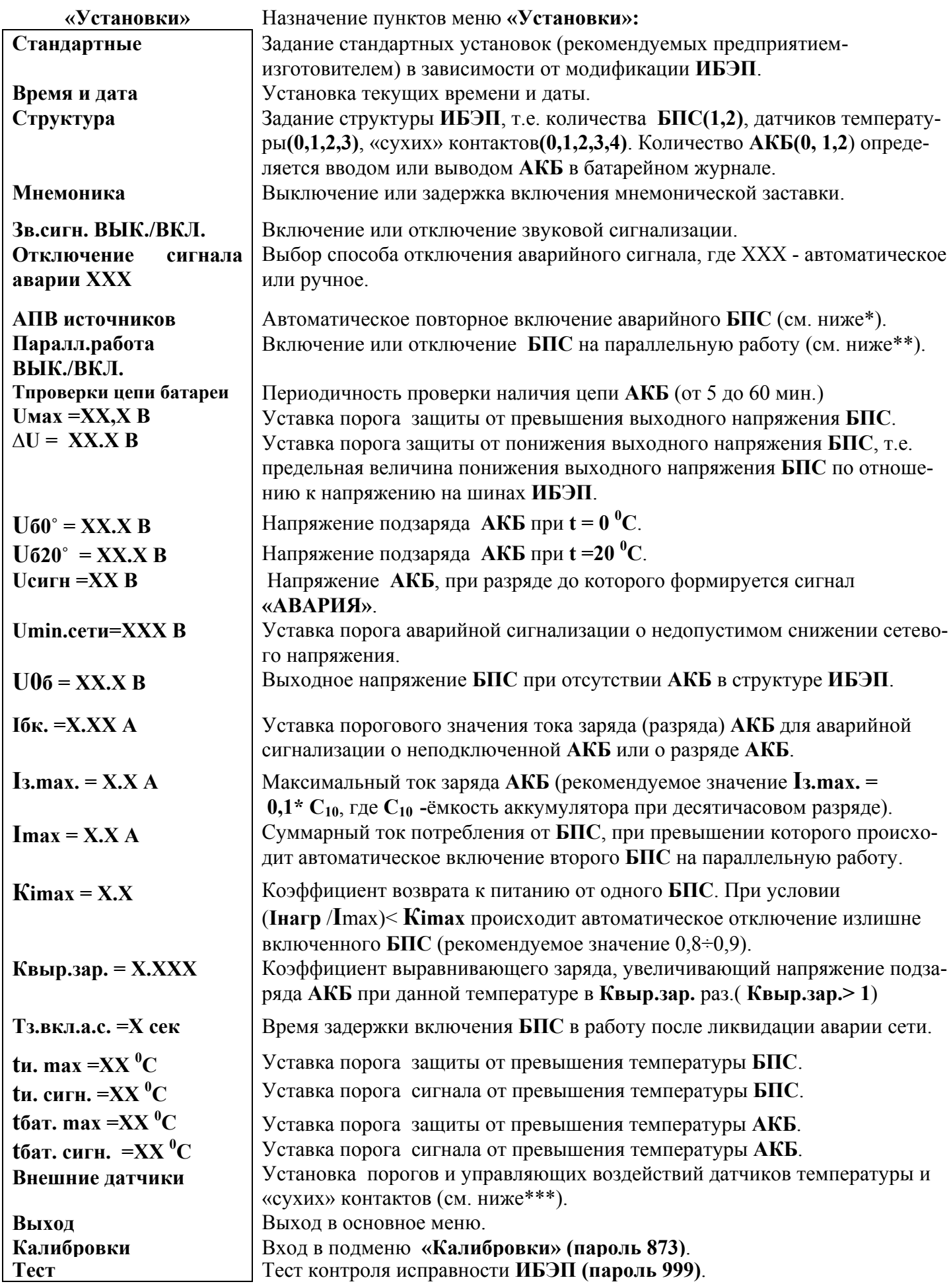

\* **АПВ** источников воздействует раздельно на каждый **БПС** и предусматривает один из трех режимов:

- 1). **АПВ** выключено (при этом в меню **АПВ** источников индикация **«АПВ 1й уровень ВЫКЛ.»**), при этом **АПВ** аварийного **БПС** не работает, **БПС** отключается, а авария по заниженному или завышенному выходному напряжению фиксируется в журнале аварий. Включение **БПС** будет происходить при сбросе аварий.
- 2). **АПВ** включено на первый уровень (при этом в меню **АПВ** источников индикация **«АПВ 1й уровень ВКЛ.»**, **«АПВ 2й уровень ВЫКЛ.»**), при этом **АПВ** аварийного по заниженному или завышенному выходному напряжению **БПС** будет его трижды пытаться включить и, в случае неуспешного АПВ, авария фиксируется в журнале аварий. Включение **БПС** будет происходить при сбросе аварий.
- 3). **АПВ** включено на второй уровень (при этом в меню **АПВ** источников индикация **«АПВ 1й уровень ВКЛ.»**, **«АПВ 2й уровень ВКЛ.»**, **«Период АПВ2 Хч.»**), при этом **АПВ** аварийного по заниженному или завышенному выходному напряжению **БПС** будет трижды пытаться его включить и, в случае неуспешного АПВ, авария фиксируется в журнале аварий. Спустя выдержку времени, установленную в **«Период АПВ2 Хч.» АПВ** аварийного **БПС** вновь трижды будет пытаться его включить. В случае неуспешного АПВ авария опять фиксируется в журнале аварий. Включение **БПС** будет происходить при сбросе аварий.
- **\*\*Параллельная работа БПС включена,** означает, что все **БПС** включены и работают на нагрузку и подзаряд **АКБ** постоянно. Рекомендуется включать этот режим в случае, если величина нагрузки в процессе эксплуатации резко переменна, т.е. часто изменяется в широком диапазоне (30÷40) % от максимального тока **ИБЭП**, или, если величина нагрузки в процессе эксплуатации постоянна, но превышает 50% максимального тока **ИБЭП**.

**Параллельная работа БПС выключена,** означает, что в этом случае включается только то количеств **БПС**, которое необходимо для питания нагрузки и подзаряд **АКБ**. Так при токе потребления от **ИБЭП** менее **Imax**, включен один **БПС**, при токе потребления **Imax< Iнагр** < **2 Imax** включается второй **БПС** и т.д. При снижении нагрузки отключение излишне включенного **БПС** происходит при уменьшении тока потребления до величины **N\* Кimax х\* Imax**, где **N** - количество включенных **БПС**.

**\*\*\*При наличии внешних «сухих» контактов** нажатие кнопки **«Ввод»** приводит к открытию подменю с пунктами **«Сухой контакт 1»** и **«Сухой контакт 2»**. Пункты подменю выбираются маркером **« »,** перемещаемым кнопками **«Вверх», «Вниз»** и нажатием кнопки **«Ввод»**.

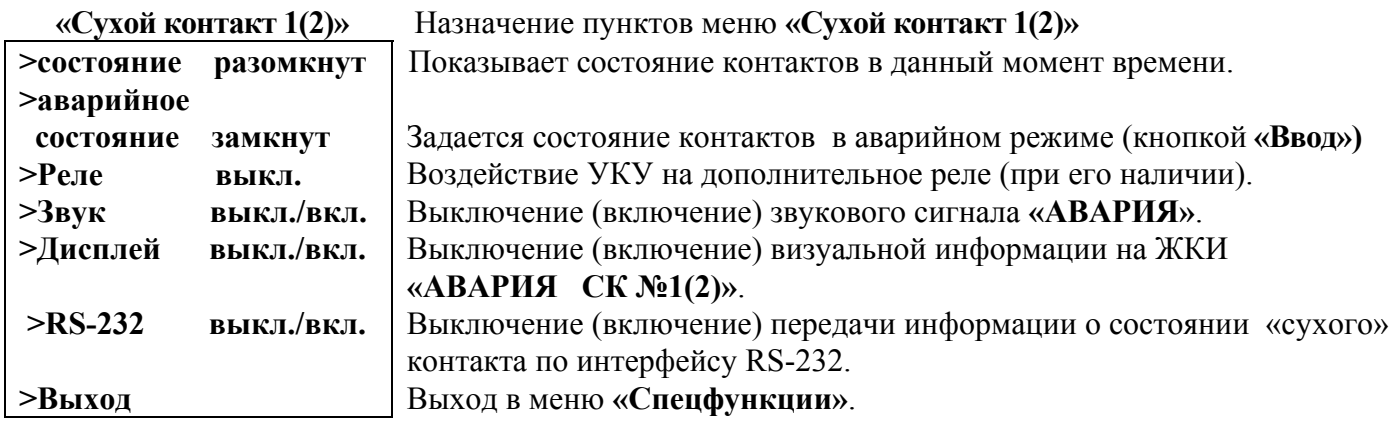

#### **Стандартные установки:**

**ИБЭП - 220/220В -10А** 

**Т проверки цепи батареи = 60мин Uмах =260В**   $\Delta$ **U** = 70**B Uб0 = 253.8 В Uб20 = 245 В Uсигн =198 В Umin.сети=187 В U0б = 220 В Iбк =0.05 А**  $I_3$ **.max.** = 2.0  $A^*$ **Imax = 3 А**  $K$ **imax** = 0.8 **Квыр.зар. = 1.03 tи. mах =80 0 С tи. сигн. =70 <sup>0</sup> С tбат. mах =50 0 С tбат. сигн. =40 <sup>0</sup> С Tз.вкл.а.с. =3 сек**

 **\* -** устанавливается исходя из рекомендаций производителя аккумуляторов.

**7.12. Журнал событий** позволяет посмотреть перечень событий и аварий **БПС**, **АКБ** и **сети** с указанием причины, даты, времени аварии и её устранения. События располагаются в хронологическом порядке, для просмотра информации о конкретном событии надо подвести маркер **« »** к необходимой записи и нажать кнопку **«Ввод»**.

В случае аварии сети, например, отображается следующая информация:

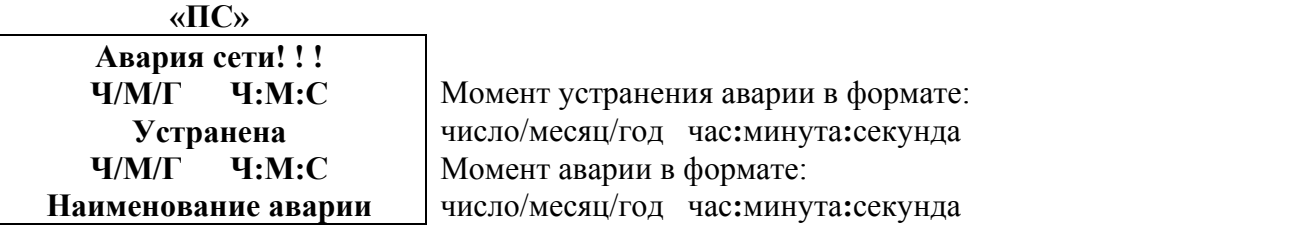

 Для стирания записей журнала надо маркером **« »** выбрать пункт меню **«Очистить журнал»** и нажать кнопку **«Ввод»**.

**7.13.** Подменю **«Журнал батареи№1(№2)»** содержит приведённые ниже функции, которые выбираются маркером **« »,** перемещаемым кнопками **«Вверх», «Вниз»**.

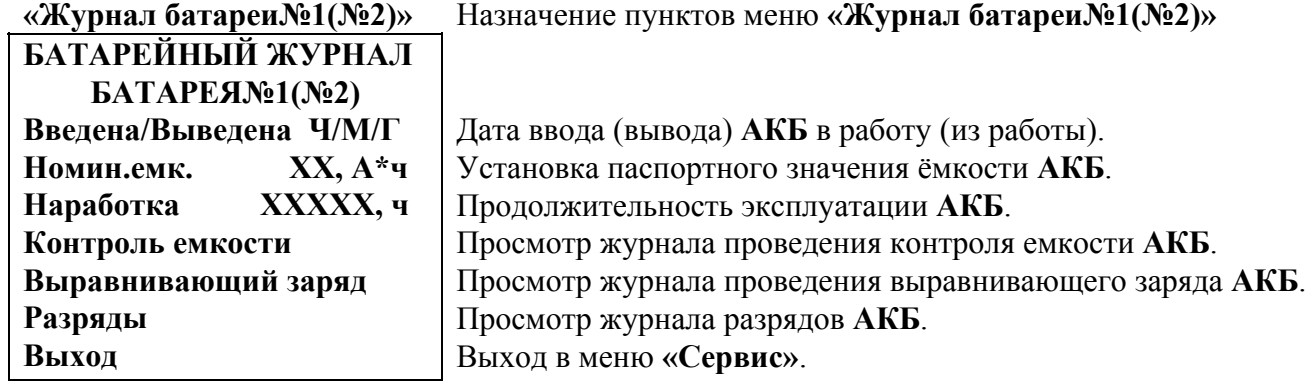

Для ввода (вывода) **АКБ** установить курсор на пункте меню **«Введена/Выведена»**. Нажатие кнопки **«Ввод»** приводит к запросу пароля. Кнопками **«Влево», «Вправо», «Вверх», «Вниз»** набирается установленный пароль (**722**). Ввод пароля производится нажатием кнопки **«Ввод»**. При правильном пароле происходит ввод или вывод **АКБ** в работу. При вводе в работу журнал **АКБ** стирается.

**7.14.** Вход в подменю **«Калибровки»** осуществляется нажатием кнопки **«Ввод»** и набором установленного номера пароля (**873**). Появляется начальная напоминающая информация:

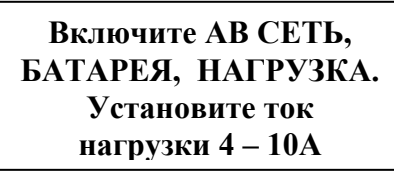

Через 2÷3 секунды на **ЖКИ** выводятся пункты подменю, которые выбираются маркером **« »,** перемещаемым кнопками **«Вверх» или «Вниз»**. В подменю **«Калибровка»** устанавливаются **«нули»** и значения параметров, измеренные образцовыми измерительными приборами при калибровке измерительных трактов **АЦП**.

 Значение калибруемого параметра подстраивается кнопками **«Влево»** (меньше) и **«Вправо»** (больше)**.** Фиксация изменённых параметров производится при переходе к следующему параметру. Нажатие кнопки **«Ввод»** в пункте **«Выход»** приводит к возврату в основное меню.

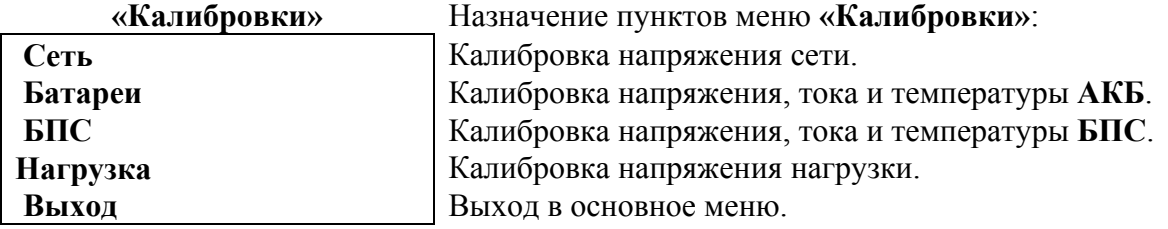

**7.15.** Порядок проведения тестового контроля.

- **7.15.1.** Включить **ИБЭП**, включить автоматы **АКБ**, войти в меню **«Установки»** (**пароль 184**) и далее в подменю **«ТЕСТ»** (**пароль 999**).
- **7.15.2.** Проверить работоспособность реле **«АВАРИЯ СЕТИ»**. Начальная индикация на **ЖКИ - «Реле аварии сети РАБОЧ.»**, это означает, что реле находится в состоянии, соответствующим нормальному режиму работы. Для его срабатывания нажать кнопку **«Ввод»** (на **ЖКИ** индикация **«Реле аварии сети ВКЛ.»**) и проверить замыкание контактов на клеммном блоке **ИБЭП**. Отключить реле кнопкой **«Ввод»** (на **ЖКИ** индикация(**«Реле аварии сети ВЫКЛ.»**).
- **7.15.3.** Проверить работоспособность реле **«АВАРИИ БАТАРЕЙ »** аналогично п.7.15.2.
- **7.15.4.** Проверить работоспособность реле **«АВАРИИ БПС»** аналогично п.7.15.2.
- **7.15.5.** Проверить работоспособность реле самокалибровки нуля тока **АКБ**. Для этого перейти к пункту меню **«Реле самокалибровки»** и нажать кнопку **«Ввод»** (на **ЖКИ** должна быть индикация **«Реле ВКЛ.» - «Iбат=0,00А»**, допускается «Iбат≤0,04А»). Отключить реле кнопкой **«Ввод»**. Желательно, чтобы во время этой проверки ток **АКБ** не был равен нулю, т.е. при **«Реле ВЫКЛ.» - «Iбат≠0,00А»**.
- **7.15.6.** Проверить работоспособность реле **«Реле БАТ.№1 »** .
- **7.15.7.** Проверить работоспособность реле **«Реле БАТ.№2 »** .
- **7.15.8.** Проверить работоспособность регулирования выходного напряжения **БПС №1**, для этого перейти к пункту меню **«БПС №1»** и нажать кнопку **«Ввод»**. В открывшемся подменю перейти маркером **« »** к пункту **ШИМ**, нажать кнопку **«Ввод»**. При этом выходное напряжение **БПС №1** увеличивается до значения, соответствующего напряжению подзаряда **АКБ** при данной температуре окружающей среды. Ещё раз нажать кнопку **«Ввод»**. При этом выходное напряжение **БПС №1** увеличивается до максимального значения.

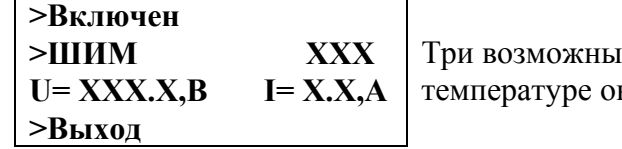

х значения ШИМ (минимальный, соответствующий кружающей среды и максимальный)

- **7.15.9.** Проверить работоспособность регулирования выходного напряжения **БПС№2** аналогично проверке **БПС№1**.
- **7.15.10.** Выйти из режима тестирования.

### **8. Аварийные и анормальные режимы работы ИБЭП.**

- **8.1. Сетевое напряжение ниже допустимого уровня или отсутствует.**
- **Признак аварии**: напряжение сети меньше уставки **Umin сети** (см. подменю **«Установки»**).
- **Индикация ЖКИ**: «Авария сети! ! !» В случае если напряжение сети снижается менее 150В, то **БПС** отключаются и питание потребителей осуществляется от **АКБ** (при этом на **ЖКИ** индицируется напряжение на **АКБ** и ток разряда (со знаком минус)).

 При достижении величины сетевого напряжения 170-180В, основной **БПС** автоматически вклю чается и заряжает батарею.

- **Звуковой сигнал** непрерывный.
- **8.2. Выход из строя БПС.**
- **Признаки аварии**: выходное напряжение **БПС** больше уставки **Umax**(см.подменю **«Установки»**)
	- **или** выходное напряжение **БПС** меньше напряжения батареи на 10÷15В
	- **или** температура радиатора охлаждения **БПС** выше уставки **Tmax** (см. подменю  **«Установки»**).
- **Индикация ЖКИ**: «Авария БПС № Х». В этом случае характер аварии (перегрев, завышение или занижение выходного напряжения) можно увидеть в подменю соответствующего **БПС**.
- **Звуковой сигнал** непрерывный.
- **8.3. Авария АКБ.**
- **Признаки аварии: -** при включении ИБЭП напряжение от **АКБ** равно нулю (обрыв цепи АКБ или неправильная полярность её подключения);
	- при работе **АКБ** на нагрузку напряжение снижается ниже значения **Uсигн**; -приавтоматическом периодическом контроле исправности цепи **АКБ**,состоящем из трех этапов:
- 1) напряжение **БПС** сначала повышается, а затем понижается примерно на 1В и, если ток **АКБ** не превышает заданного значения **Iбк** , то **УКУ** переходит ко второму этапу контроля;
- 2) напряжение **БПС** сначала повышается, а затем понижается примерно на 3В и, если ток **АКБ** не превышает заданного значения **Iбк** , то **УКУ** переходит к третьему этапу контроля;
- 3) напряжение **БПС** плавно понижается до значения **Uсигн**, и, если ток **АКБ** не превышает заданного значения **Iбк** , то **УКУ** формирует аварийный сигнал.
- **Индикация ЖКИ**: «Авария батарея № Х».
- **Звуковой сигнал** непрерывный.
- **8.4. Работа от батареи.**
- **Признаки режима** ток разряда батареи больше значения уставки **Iбк** (см.подменю**«Установки»**),
	- т.е. батарея разряжается (при этом звуковой сигнал прерывистый, см. п.4.7.) **или** - напряжение батареи меньше уставки **Uсигн** (см.подменю**«Установки»**),
	- т.е. батарея разряжена (при этом звуковой сигнал прерывистый, см. п.4.7.).

### *Внимание!*

- *Индикация характера аварии на ЖКИ выводится при 3-5-секундном нажатии кнопки «Ввод».*
- *Звуковой сигнал и сигнал телеметрии «АВАРИЯ» снимаются при кратковременном нажатии любой кнопки.*
- Звуковые сигналы «Работа от батареи» и «Напряжение АКБ ниже Uсигн» снимаются одно*временным нажатием кнопок «Влево», «Вправо».*

 **Информация обо всех авариях стирается при снятии напряжения сети с ИБЭП или нажатием кнопки «Ввод» при положении курсора «Cброс аварий»**.

Новое включение начинается с включения основного **БПС**.

Информация о состоянии **ИБЭП** передается по каналу телеметрии. При нормальной работе сухие контакты телеметрии **«АВАРИЯ»**, **«АКБ отключена»** - разомкнуты. При аварийной ситуации или при снятии питания с **ИБЭП** контакты замыкаются, и оператор на центральном пульте получает информацию для принятия решения.

Проверка выходных параметров и выполняемых функций в нормальном и аварийном режимах работы может осуществляться как по **ЖКИ**, так и по подключенным внешним вольтметрам контроля выходного напряжения и тока **БПС**, а также по световой сигнализации **«БПС откл.»** и **«РАБОТА»**.

## **9. Измерение параметров ИБЭП.**

**9.1.** При подготовке к работе, проверке технического состояния используются поверенные приборы (при отсутствии указанных приборов они могут быть заменены на аналогичные):

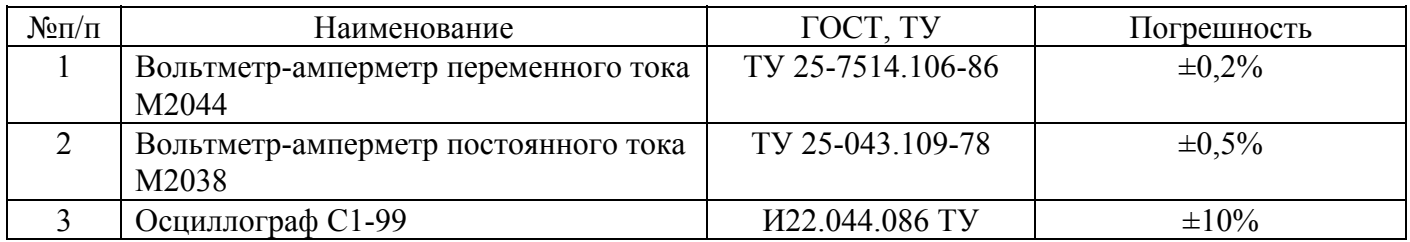

**9.2.** Условия проведения проверки должны соответствовать п.2.2 настоящего руководства.

**9.3.** Подключение кабелей к сети, **АКБ**, нагрузке, каналам телеметрии, включение **ИБЭП**, измерение параметров производить в соответствии с п.5,6 настоящего руководства.

**9.4.** Зафиксировать измеренные параметры в форме рекомендуемой таблицы:

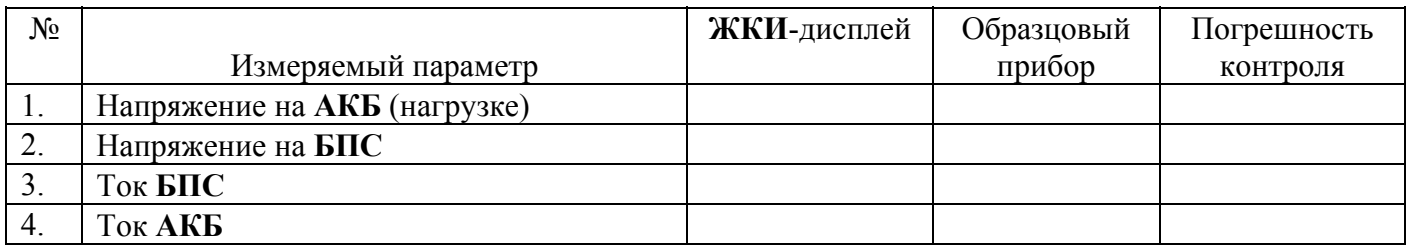

Полученная погрешность не должна превышать паспортную величину.

### **10. Проверка технического состояния.**

- **10.1.** Проверка технического состояния проводится с целью обеспечения бесперебойной работы **ИБЭП** и предупреждения сбоев и отказов в его работе.
- **10.2.** Устанавливаются следующие виды проверок:
	- − квартальная;
	- − годовая.
- **10.3**. К работам по проверкам допускаются лица, сдавшие зачеты по правилам эксплуатации, входным и выходным параметрам, выполняемым **ИБЭП** функциям, технике безопасности и допущенные к самостоятельной работе.
- **10.4.** Квартальная проверка состоит из следующих операций:
	- − чистка вентиляторов охлаждения от пыли;
	- − контроль величины выходного напряжения **БПС** с помощью подключения внешнего вольтметра к автоматическим выключателям нагрузки при холостом ходе **ИБЭП**, разница показаний цифрового индикатора **ИБЭП** и вольтметра не должна превышать ±1% **Uвых**.;
	- − контроль отсутствия аварийной сигнализации на **БПС**;
	- − проверка сигнализации по каналам телеметрии состояния сети, **БПС**, **АКБ**, потребителей;
	- − контроль звуковой сигнализации.
- **10.5.** При проведении ежегодной проверки, в дополнение к операциям квартальной проверки, произ водится контроль ёмкости **АКБ** и после заряда **АКБ** в течение 50-80 часов производится выравнивающий заряд в течение 10-20часов.

**10.6. Кроме регламентированных проверок 1 раз в 2 года необходимо заменить элемент питания часов УКУ типа CR2032**, для этого отключить **ИБЭП**, вывинтить винты крепления **УКУ**, вынуть его и заменить элемент, соблюдая полярность. Затем закрепить **УКУ**, включить **ИБЭП** и в меню **«Установки»** установить текущие дату и время.

## **11. Характерные аварийные ситуации и неисправности и методы их устранения.**

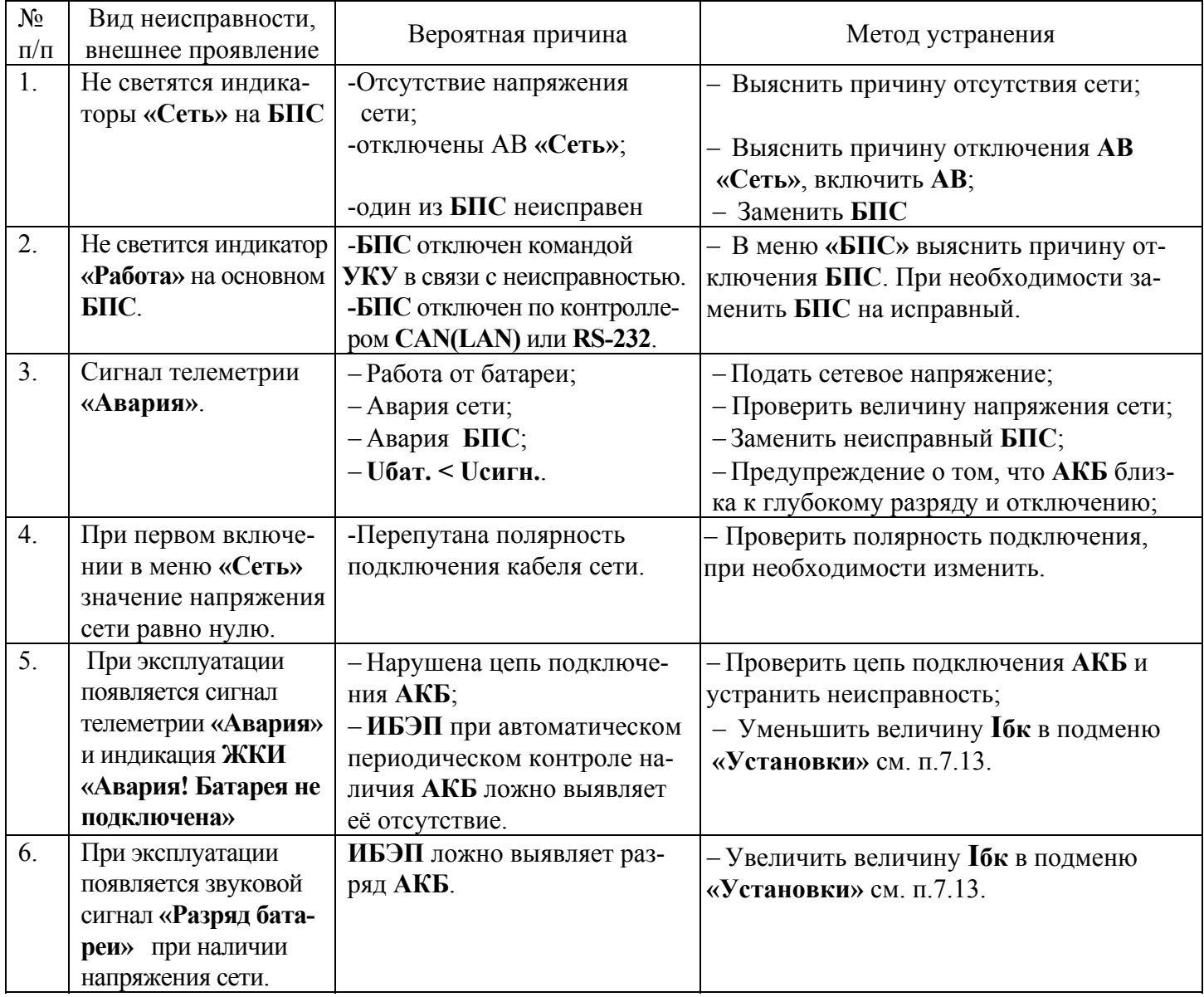

## **12. Хранение и транспортирование.**

- **12.1.** Транспортирование **ИБЭП** на значительные расстояния осуществляется в транспортной таре автомобильным и железнодорожным транспортом в закрытых отсеках.
- **12.2. ИБЭП** могут храниться только в упакованном виде в закрытых помещениях при соблюдении следующих условий:
	- − температура окружающей среды в диапазоне. . . . . . . . . . . . . . . . . . . . . ±50град.С
	- − относительная влажность при температуре окружающей среды ±25 <sup>0</sup> С, не более. . . . . . . . . . . . . . . . . . . . . . . . . . . . . . . . . . . . . . . . . . . . . . 80% − отсутствие в помещении химически активных веществ, вызывающих коррозию металлов.

**Предприятие – изготовитель: ООО «Системы промавтоматики»** 

 **тел/факс: (383)-325-12-35 / 325-12-49** 

 **E-mail: spa2002@rambler.ru**

**www.vorpost.ru** 

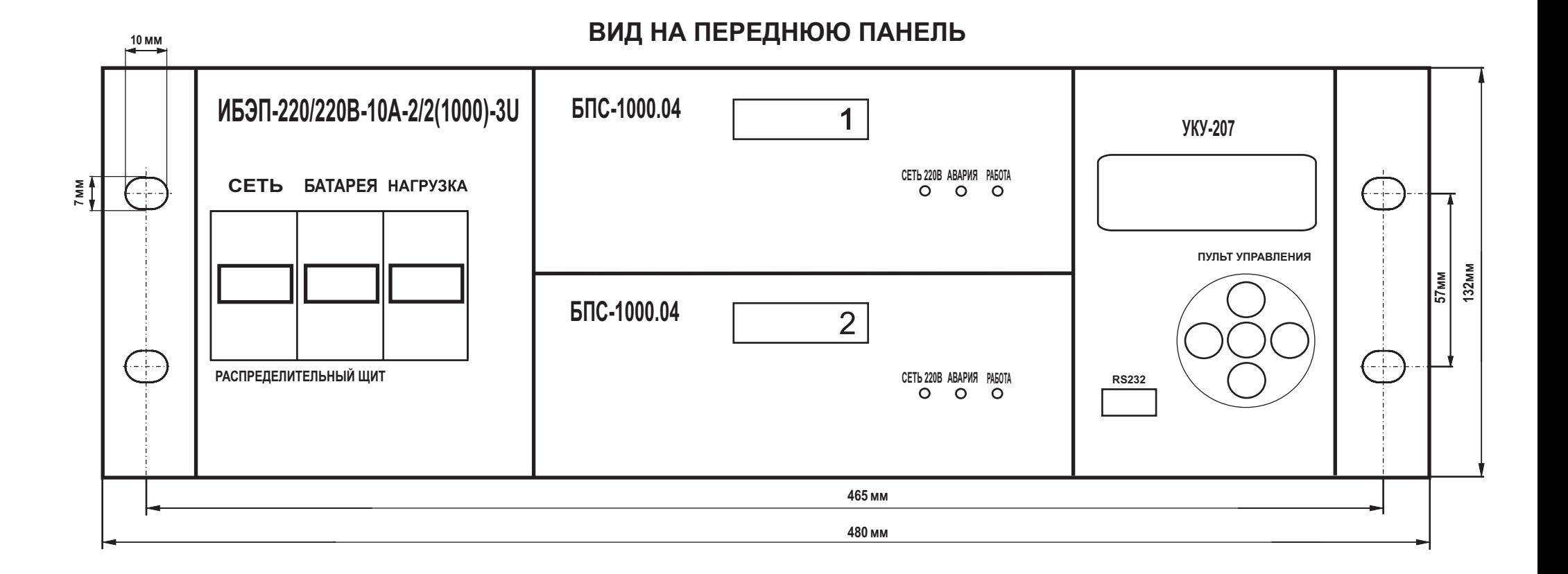

## **ВИД СО СТОРОНЫ КЛЕММНОГО БЛОКА.**

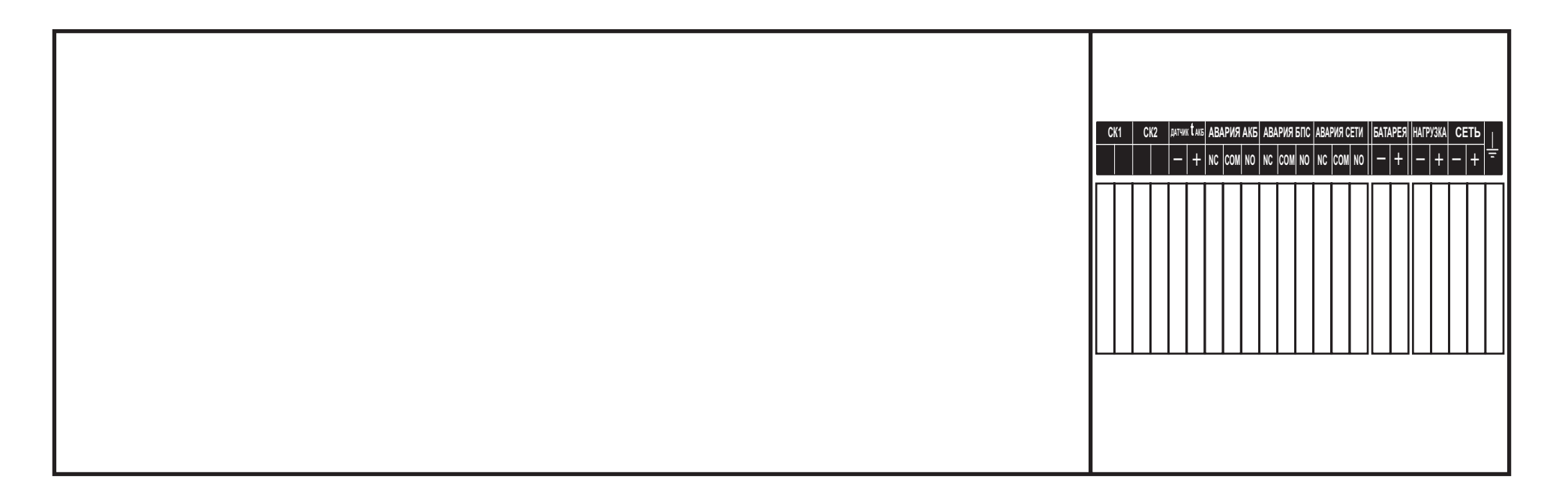

# $M$  **ПОДКЛЮЧЕНИЕ КАБЕЛЕЙ К КЛЕММНОМУ БЛОКУ** (вид сбоку).

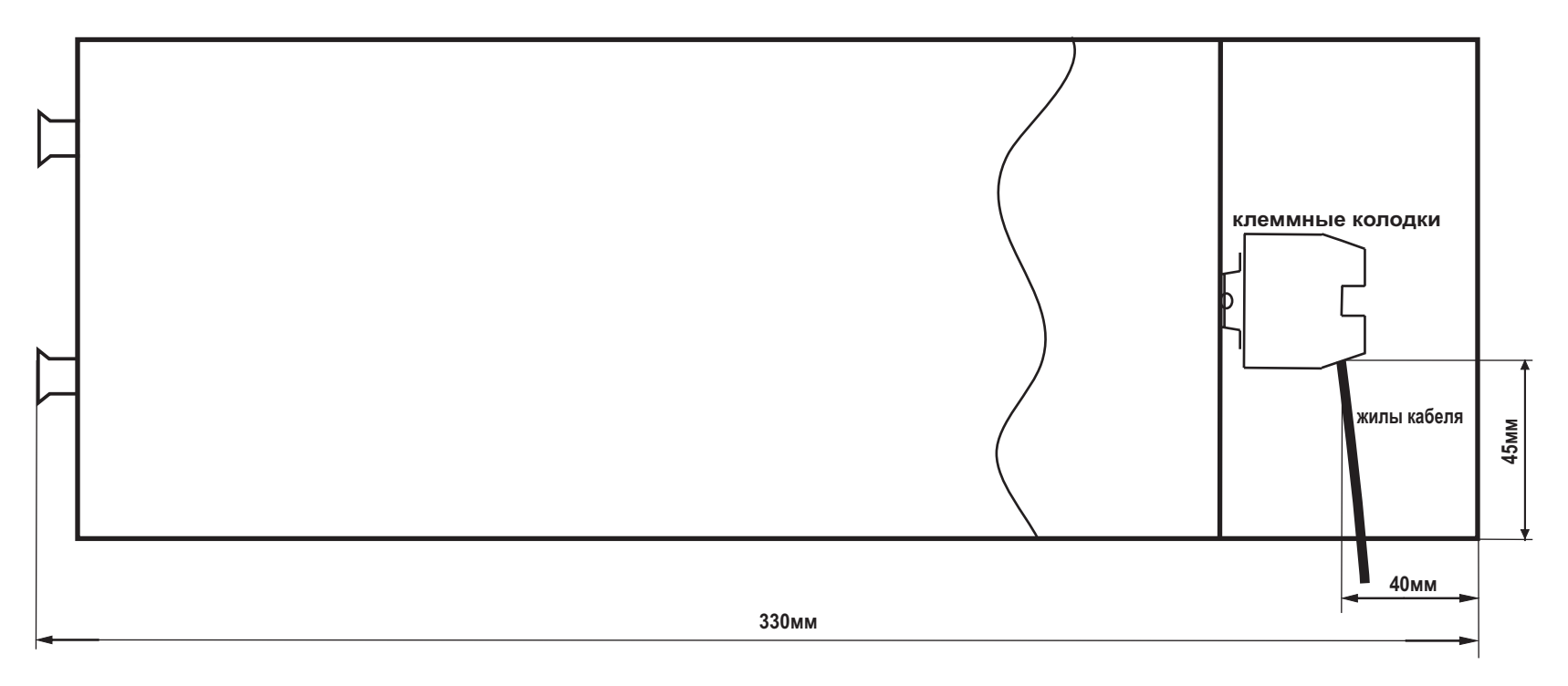

### **Автоматические выключатели**

### **Таблица1**

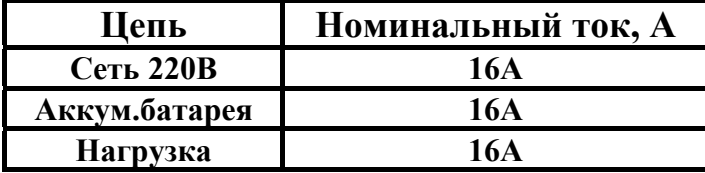

## **Клеммные колодки**

 **Таблица2**

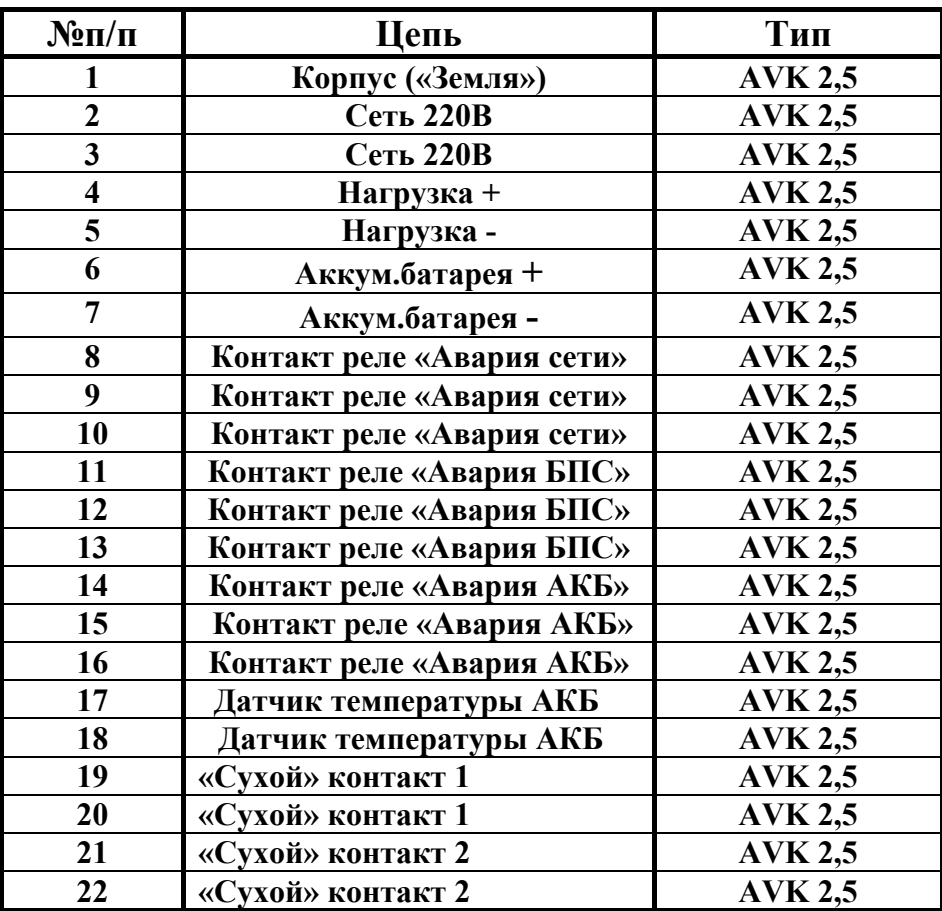

#### **Управление и программное обеспечение**

Связь УКУ с центральной управляющей станцией (ЦУС) осуществляется посредством физического интерфейса RS-232.

Передача данных осуществляется на скорости 9600 Бод без применения асинхронных линий управления потоком в 8-битном формате. УКУ и управляющая станция обмениваются пользовательскими пакетами, описанными ниже. Для управления потоком данных используется служебная информация, вставляемая прямо в поток данных.

Передача пользовательских пакетов станции назначения может быть организована двумя способами (по аналогии с TCP/UDP): с установлением виртуального соединения («надежная доставка») либо способом «быстрая доставка». Пакеты, содержащие управляющие команды и пакеты с ответами на такие команды должны доставляться надежным способом. Пакеты запроса телеметрии и пакеты с данными телеметрии доставляются в основном быстрым способом (для них главное - минимальные задержки и минимальный трафик), хотя могут доставляться и надежным способом.

Принят алгоритм обмена типа «Запрос-Ответ», то есть УКУ может инициировать передачу пакета только в случае отправки ответа на ранее принятый запрос ЦУС.

ЦУС может контролировать следующие параметры работы ИБЭП:

- 1. Наличие батареи;
- 2. Режим выравнивающего заряда (вкл/откл);
- 3. Режим контроля емкости батареи (вкл/откл);
- 4. Выходное напряжение БПС1и БПС2;
- 5. Напряжение батареи и нагрузки;
- 6. Ток БПС1, БПС2, батареи;
- 7. Температура БПС1, БПС2, батареи;
- 8. Напряжение сети;
- 9.Ток нагрузки;
- 10.Ёмкость батареи;
- 11.Заряд батареи.

ЦУС имеет возможность отдавать следующие команды ИБЭП:

- 1. Включение режима выравнивающего заряда;
- 2. Включение режима контроля емкости;
- 3. Проверка связи;
- 4. Выключение режима выравнивающего заряда;
- 5. Выключение режима контроля ёмкости;

### **КРОСС ИБЭП-220В/220В-5(10)А**

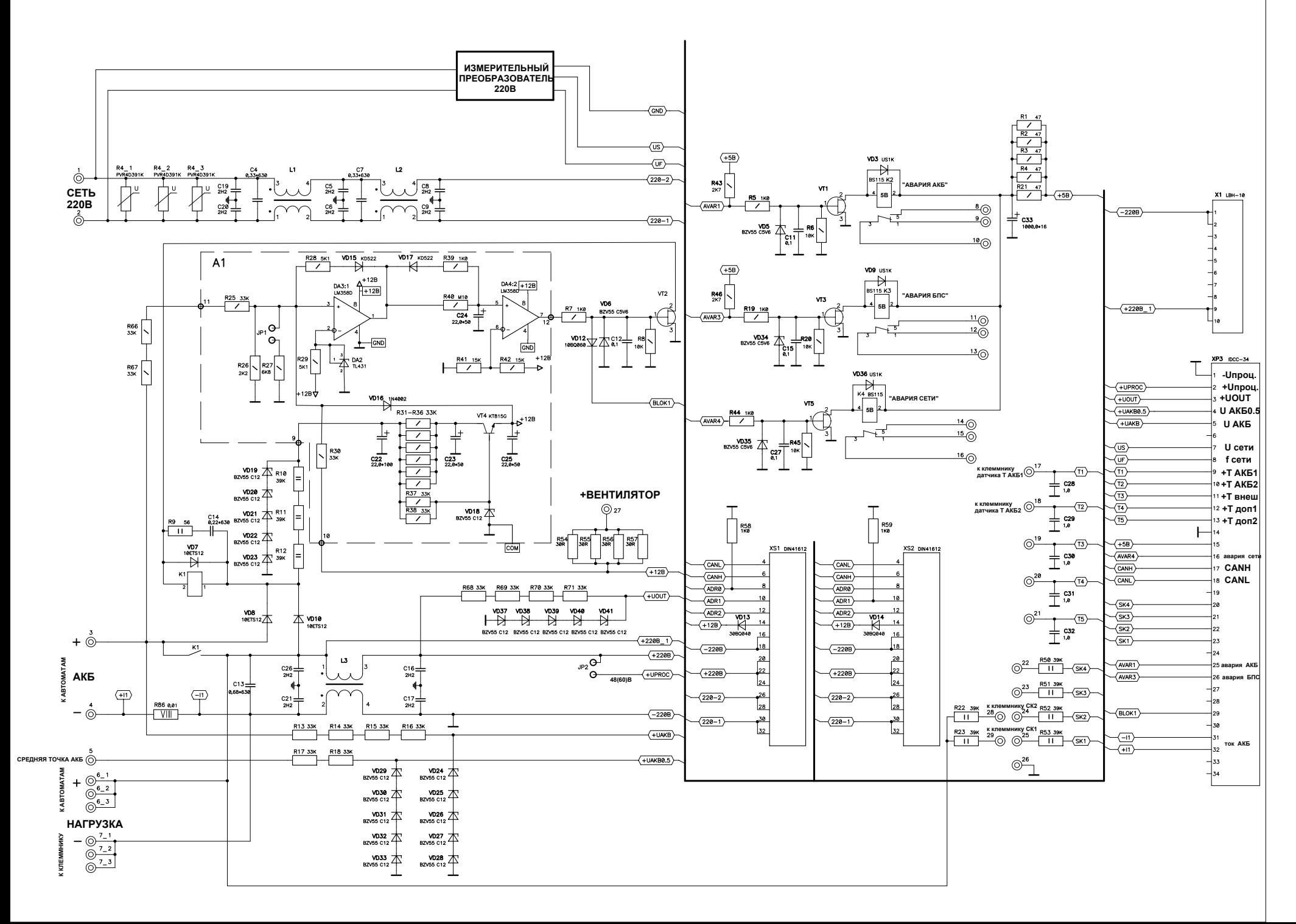

**ПРИЛОЖЕНИЕ 6**

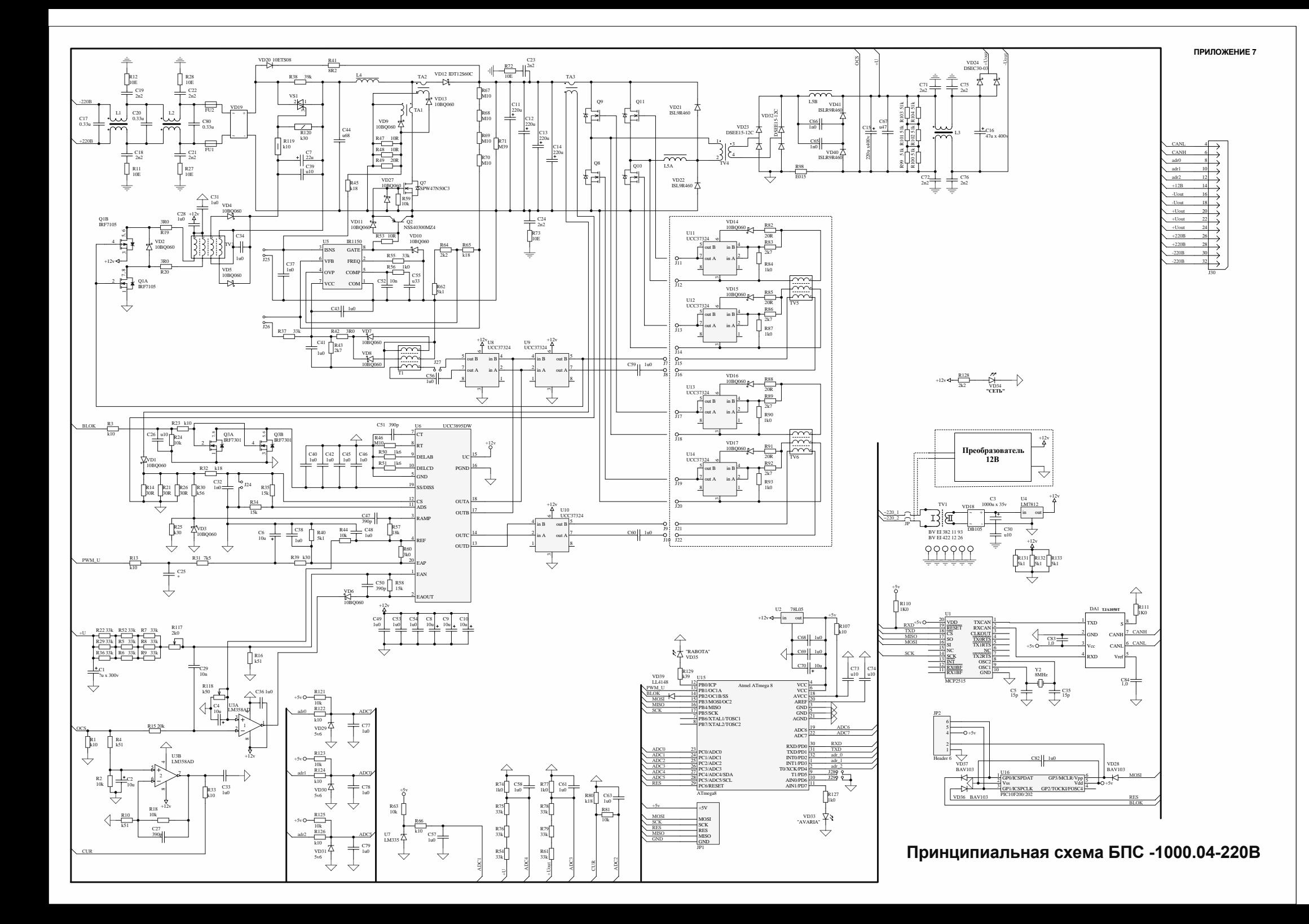

### **Программирование УКУ**

Программирование УКУ производится в следующем порядке:

- **1.** Отключить все автоматические выключатели(автоматы), т.е. обесточить **ИБЭП**.
- **2.** Снять УКУ и установить джамперы **JP1** и **JP2** в положение «Программирование» в соответствии с рис.1.

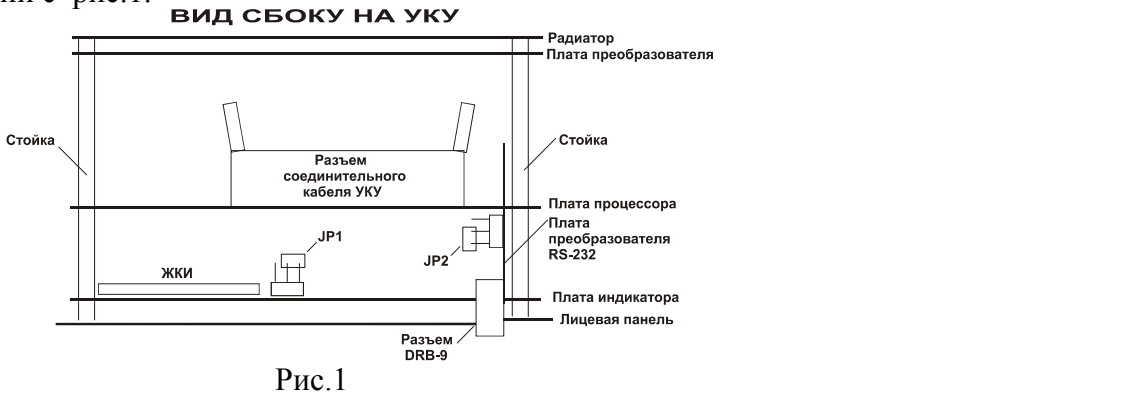

#### **3.** Установить **УКУ** в **ИБЭП**.

**4.** Соединить **УКУ** с компьютером «нуль-модемным» кабелем (рис.2).

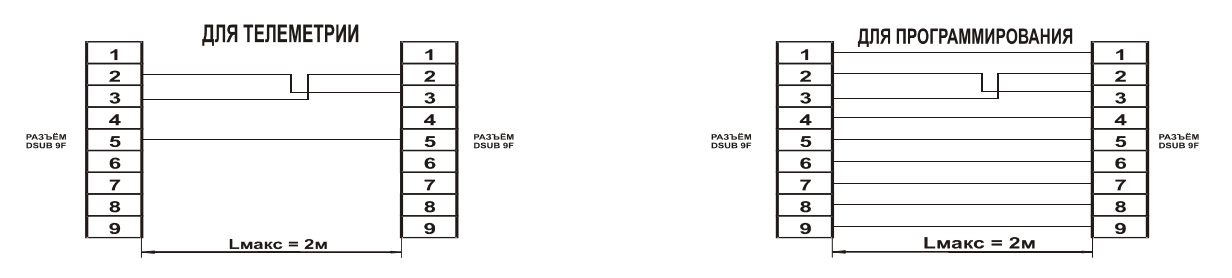

Рис.2

- **5.** Включить автомат сети питания **ИБЭП**.
- **6.** Запустить на компьютере программу **LPC2000FlashUtility**.
- **7.** Выбрать файл необходимой новой программы для прошивки в окне **Filename**.
- **8.** Установить флажок **«Execute Code after Upload»** и **«Use DTR/RTS for Reset»**.
- **9.** Выбрать соответствующий подключению **COM**-порт.
- **10.** Установить скорость передачи 9600Бод.
- **11.** Щелкнуть кнопку **«Upload to Flash»**.
- **12.** Дождаться окончания программирования.
- **13.** Выключить автомат сети питания **ИБЭП**.

**14.** Снять УКУ и установить джамперы **JP1** и **JP2** в положение «Работа» в соответствии рис.3

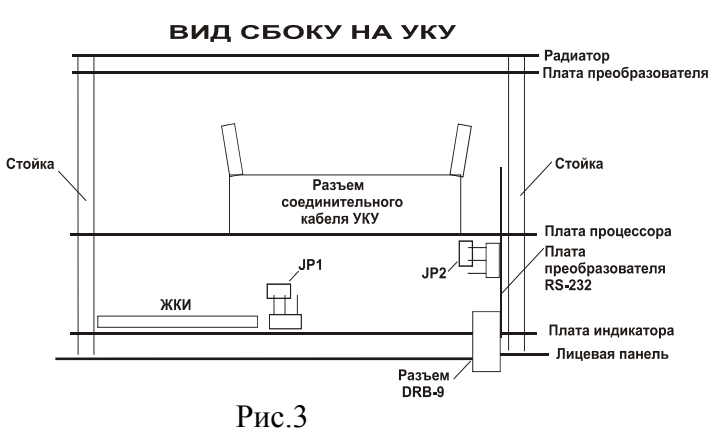

**15.** Установить **УКУ** и включить **ИБЭП** в работу.